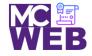

## Montgomery College Information Technology Institute (ITI) Front-End Web Certification Program

## **Front-End Web Certification Rubric**

**Student Name: Richard Glupker** 

| Course: HTML5 Course No. | ITI 389 | CRN: 34889 |
|--------------------------|---------|------------|
|--------------------------|---------|------------|

| Evaluation Metric                                                                    | Completed | Not<br>Completed | Recommended Remediation |  |  |
|--------------------------------------------------------------------------------------|-----------|------------------|-------------------------|--|--|
| Session I Exercise Project                                                           |           |                  |                         |  |  |
| Copy Exercise 1 files and image folder from local development folder to live server. | <b>√</b>  |                  |                         |  |  |
| Session II Exercise Project                                                          |           |                  |                         |  |  |
| Complete exercise 3.1 - Create single page Homepage with the following elements:     |           |                  |                         |  |  |
| Header Image and Titles                                                              | ✓         |                  |                         |  |  |
| 2. Main Section with h2 and h3 title Elements                                        | <b>√</b>  |                  |                         |  |  |
| 3. Format Speakers with h3 title elements and pictures.                              | ✓         |                  |                         |  |  |
| 4. Format Footer                                                                     | <b>√</b>  |                  |                         |  |  |
| 5. Format character entities.                                                        | <b>√</b>  |                  |                         |  |  |
|                                                                                      |           |                  |                         |  |  |
|                                                                                      |           |                  |                         |  |  |

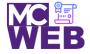

## Montgomery College Information Technology Institute (ITI) Front-End Web Certification Program

| Evaluation Metric                                                                        | Completed | Not<br>Completed | Recommended Remediation |  |  |  |
|------------------------------------------------------------------------------------------|-----------|------------------|-------------------------|--|--|--|
| Session III Exercise Projects                                                            |           |                  |                         |  |  |  |
| Complete exercise 12.1 - Add a table to the luncheons page using the following elements: |           |                  |                         |  |  |  |
| 1. Add the table element.                                                                | <b>√</b>  |                  |                         |  |  |  |
| 2. Add the row elements.                                                                 | <b>√</b>  |                  |                         |  |  |  |
| 3. Add the table data elements.                                                          | <b>√</b>  |                  |                         |  |  |  |
| 4. Add the row span attributes.                                                          | <b>√</b>  |                  |                         |  |  |  |
| 5. Add the column span attributes.                                                       | <b>√</b>  |                  |                         |  |  |  |
| 6. Add the table data.                                                                   | <b>√</b>  |                  |                         |  |  |  |
| Complete exercise 13.1 - Create a form for getting tickets using the following elements: |           |                  |                         |  |  |  |
| Change the membership information fieldset.                                              | <b>√</b>  |                  |                         |  |  |  |
| 2. Add the payment method fieldset.                                                      | ✓         |                  |                         |  |  |  |
| 3. Add the credit card information fieldset.                                             | <b>√</b>  |                  |                         |  |  |  |
| 4. Format the fieldsets correctly.                                                       | <b>√</b>  |                  |                         |  |  |  |
| 5. Format the fields correct for validation.                                             | <b>√</b>  |                  |                         |  |  |  |
|                                                                                          |           |                  |                         |  |  |  |

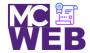

## Montgomery College Information Technology Institute (ITI) Front-End Web Certification Program

| Evaluation Metric                                                                                           | Completed | Not<br>Completed | Recommended Remediation |  |  |  |
|----------------------------------------------------------------------------------------------------|-----------|------------------|-------------------------|--|--|--|
| Session IV Exercise Projects                                                                                |           |                  |                         |  |  |  |
| Complete exercise 15.1 - Style the printing for the Scott Sampson speakers page.                            |           |                  |                         |  |  |  |
| Add a @media print selector to the speaker css page on page 547.                                            | <b>√</b>  |                  |                         |  |  |  |
| 2. Add the style rules for printing the page on page 547-548.                                               | <b>√</b>  |                  |                         |  |  |  |
| Complete exercise 15.2 - Style the speaker's page to add a new font family for Scott Sampson speakers page. |           |                  |                         |  |  |  |
| Apply the HARNGTON.TTF web font found in the styles folder to the Scott Sampson speakers page               | ✓         |                  |                         |  |  |  |
| Link the Scott Sampson speakers page to the "Speaker" navigation bar speaker tab.                           | <b>√</b>  |                  |                         |  |  |  |
| Link the Scott Sampson links on homepage link to the Scott Sampson speakers page.                           | ✓         |                  |                         |  |  |  |

Notes: